# NF14623 — SAISIE PAR CODES BARRES ? CHANGEMENT DE PRIX

Voir la carte de la fonctionnalité : [A classer](https://extranet.vega-info.fr/doc-polaris/PP58_—_A_classer#NF14623)

### **Sommaire**

- 1 [Accès à la fonctionnalité :](#page-1-0)
- 2 [Saisie de changement de prix par CB :](#page-2-0)
	- 2.1 [Créer un changement de prix par CB :](#page-2-0)

#### 3 [Paramètres :](#page-4-0)

3.1 [Droits utilisateurs de la rubrique "Mouvements" / "Saisie par codes barres"](#page-4-0)

## <span id="page-1-0"></span>Accès à la fonctionnalité :

- 1. Stock > Livraisons > Saisie des changement de prix par CB
- 2. Stock > Saisie par codes barres > Onglet "Changement de prix"

## <span id="page-2-0"></span>Saisie de changement de prix par CB :

#### Créer un changement de prix par CB :

Créer .

#### Saisir :

- $\bullet$  Date  $(*)$
- Collection (\*) : affiche par défaut la collection par défaut ou collection en cours suivant paramètre
- Libellé
- Tous les magasins : si coché génère les prix dans tous les magasins mouvementés
- Prix de vente soldé : le cocher pour saisir le prix de vente soldé
	- o Plan de solde : saisir le plan de solde
	- $\circ$  Démarque à modifier  $\qquad$  : et le N° de la démarque à modifier dans le plan de solde

Mise à jour du prix de vente (normal)

- Le programme génère un bon de type CP Changement de prix, validé ou en brouillon (suivant paramètre), par magasin mouvementé si "tous magasins" est coché sinon pour le magasin saisi.
- Le bon CP comprend les quantités en stock du magasin :
	- o pour toutes les tailles pour les déclinaisons avec prix Unique

NF14623 — Saisie par codes barres ? changement de prix — version du 27/05/2021

o pour les tailles saisies pour les déclinaisons avec prix à la taille.

Exemple de bilan :

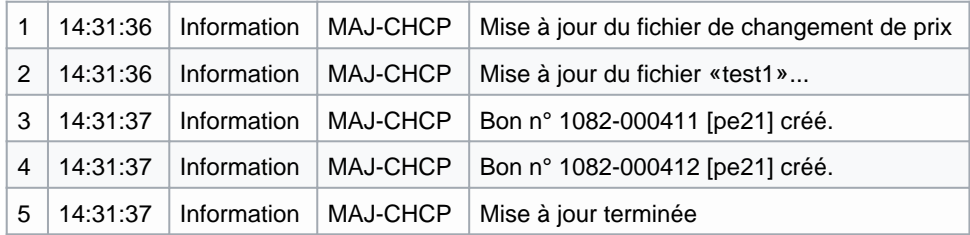

Mise à jour du prix de vente soldé (plan de solde) : Le programme met à jour la démarque du plan de solde renseigné (pour tous les magasins du plan de solde si "Tous magasins" est coché). Exemple de bilan :

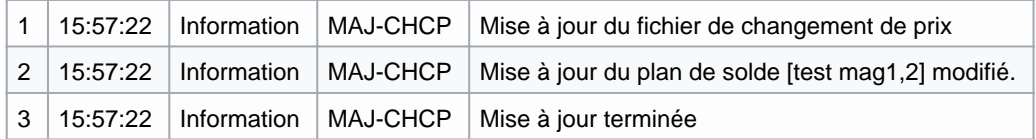

La saisie CB est mise en quarantaine après mise à jour.

## <span id="page-4-0"></span>Paramètres :

Système > Paramétrages > options générales

Gestion des mouvements de stock : Rubrique "Gestion des saisies par codes barres" :

Clôture automatique des changements de prix (décoché par défaut)

Options de saisie par défaut :

La collection est définie automatiquement pour les saisies par code barre

Gestion des articles et modèles :

- Générer les articles dans tous les magasins
- Générer les prix dans tous les magasins
- Droits utilisateur

#### Droits utilisateurs de la rubrique "Mouvements" / "Saisie par codes barres"

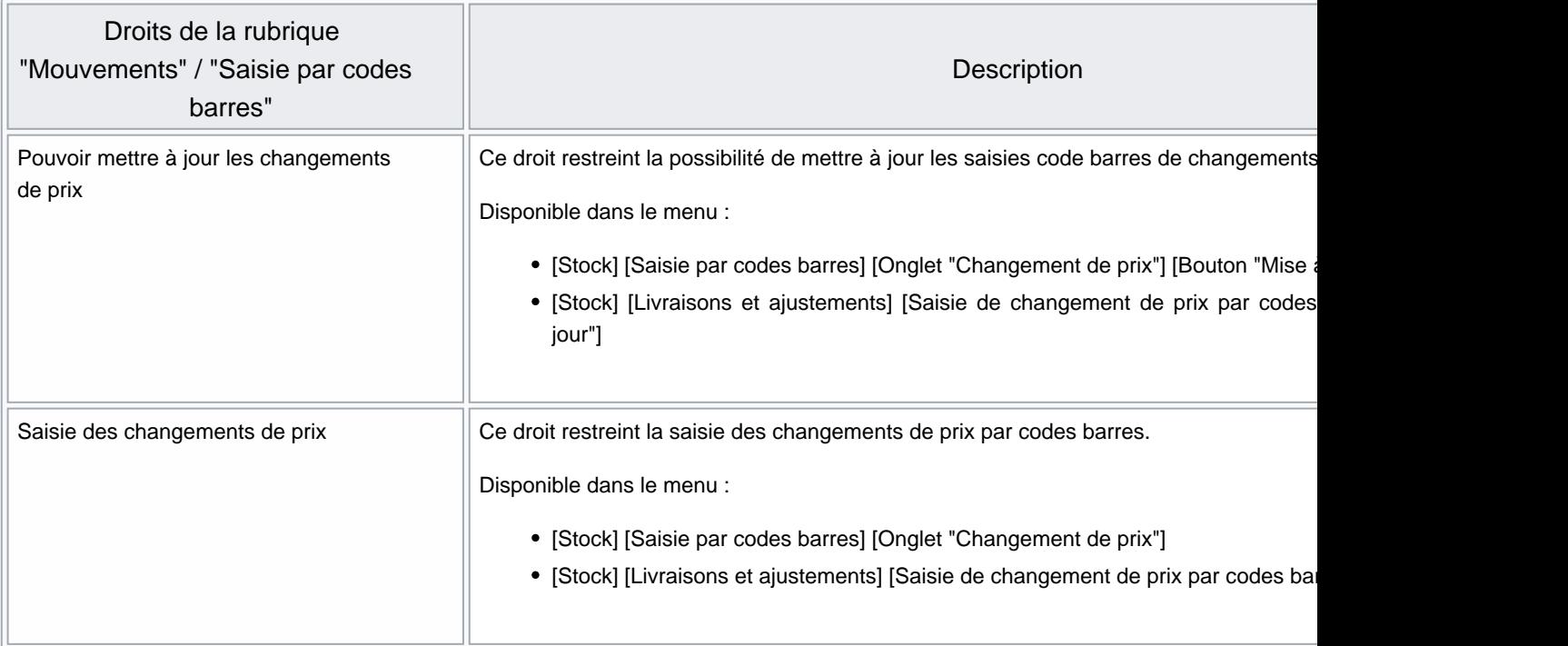